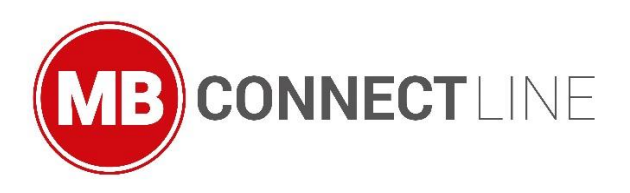

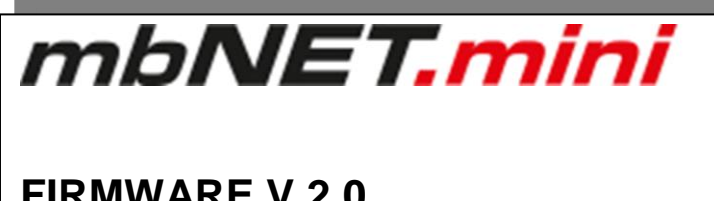

# **FIRMWARE V 2.0 The main changes** EN

MDH 860, MDH 861, MDH 862, MDH 863, MDH 865, MDH 866, MDH 867

March 27<sup>th</sup>, 2019

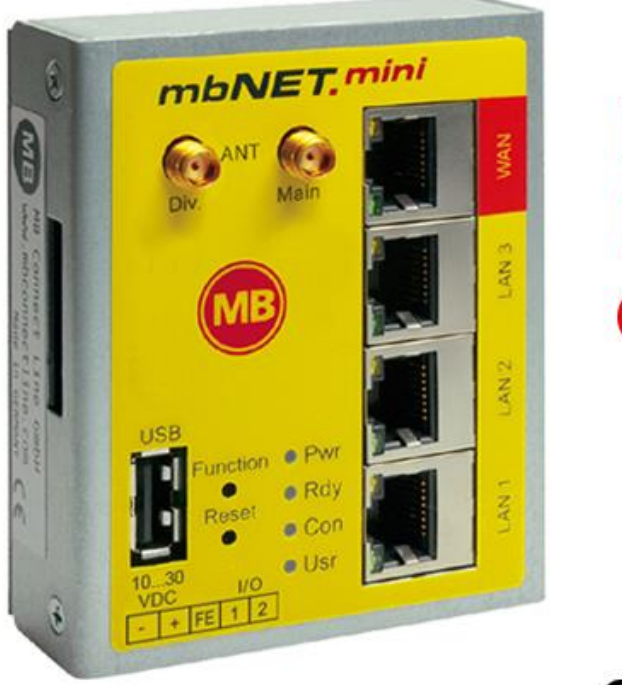

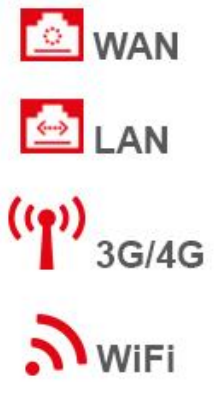

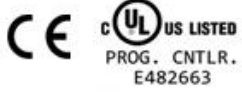

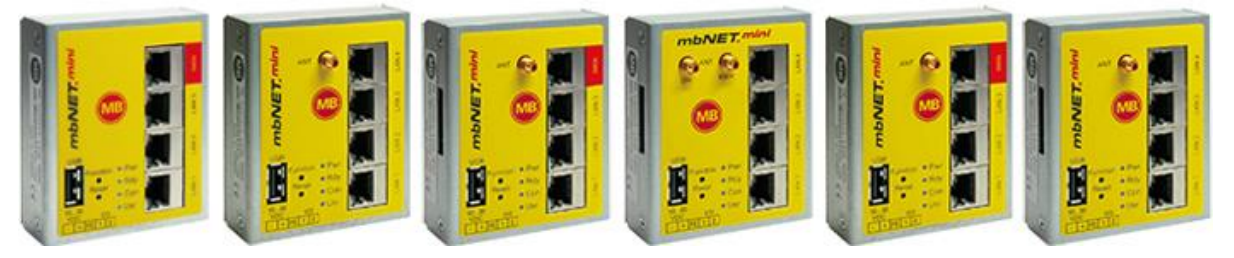

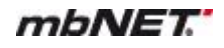

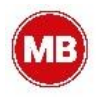

Among other things, in the *mbNET.mini* firmware V2.0 we have focused on system hardening for **Cyber Security** - protecting the confidentiality, integrity and availability of information against cyber threats.

The core objective of the V 2 is to achieve the best possible security against cyber attacks.

This document contains a summary of the most important changes / improvements.

For more information about the changes / improvements, refer to the current device manual. As usual, you can download this from our download portal at [www.mbconnectline.com.](http://www.mbconnectline.com/)

We welcome comments, suggestions for improvement or constructive criticism at any time.

### **Trademarks**

The use of any trademark not listed herein is not an indication that it is freely available for use. No part of this document and its contents may be reproduced, used or distributed without our express permission. Damages will be claimed in the event of infringement. All rights reserved.

# **Table of contents**

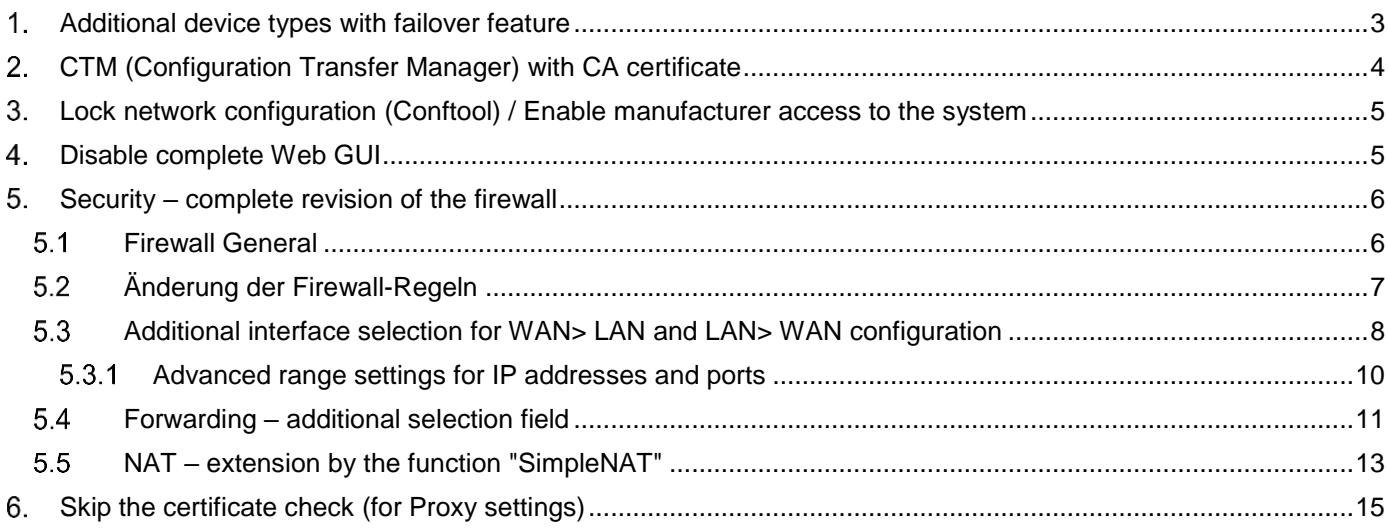

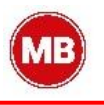

### <span id="page-2-0"></span> $1<sup>1</sup>$ **Additional device types with failover feature**

For the previous types MDH 861, MDH 862 and MDH 863 three additional types with three LAN interfaces, one WAN interface and with failover function (WAN> Modem or WAN> WiFi) are now available.

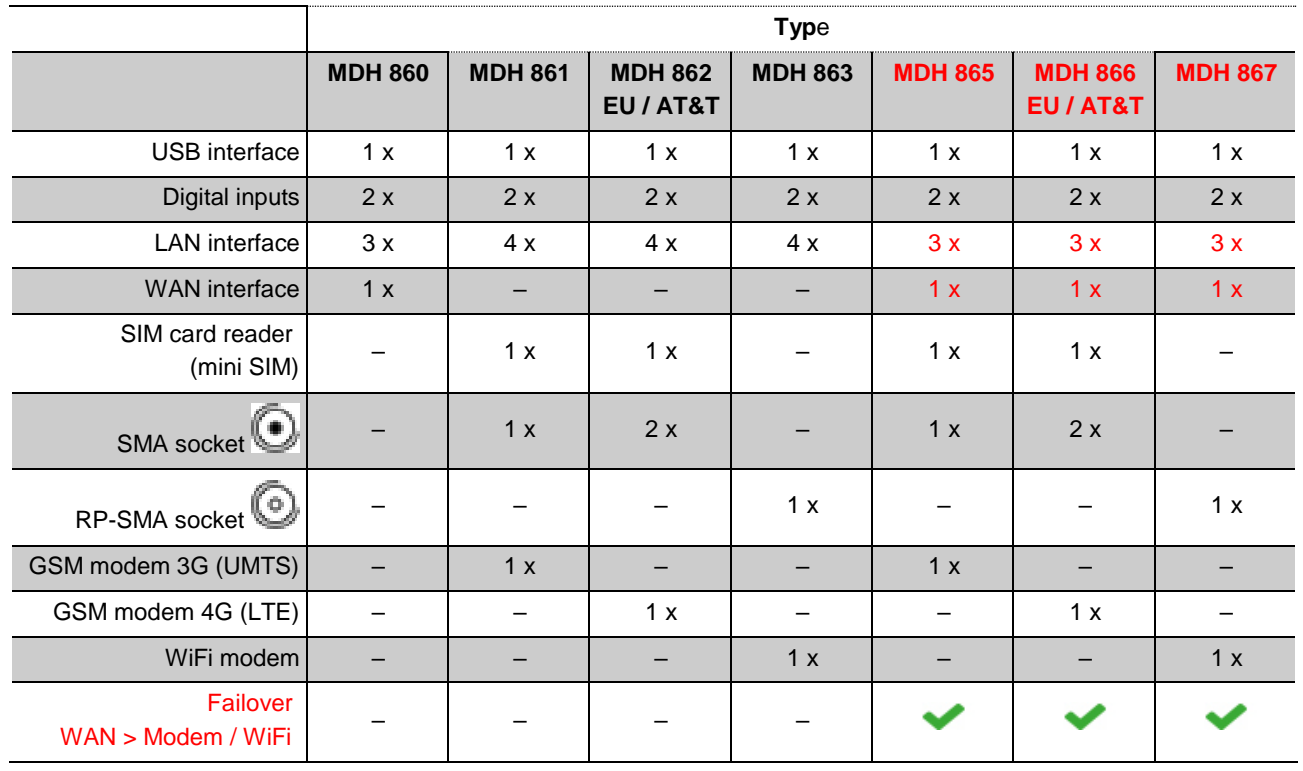

## MDH 860 MDH 861 MDH 862 MDH 863

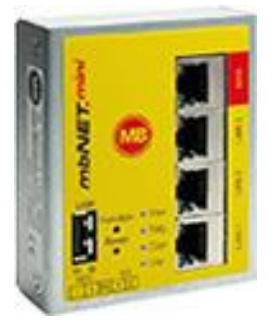

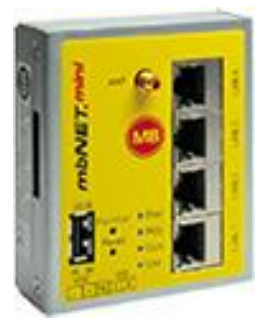

MDH 865 MDH 866 MDH 867

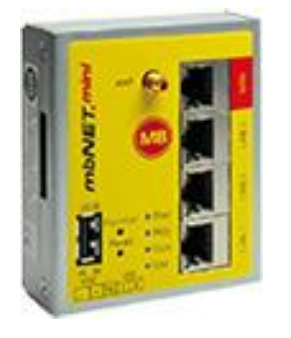

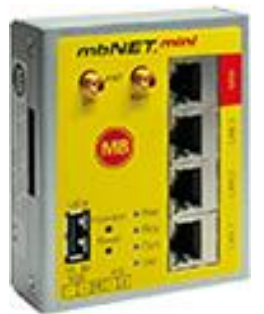

Ū

**STATISTICS** 

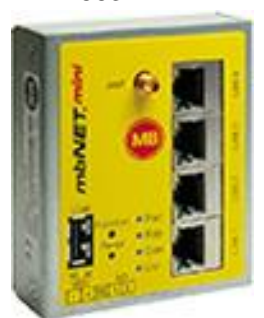

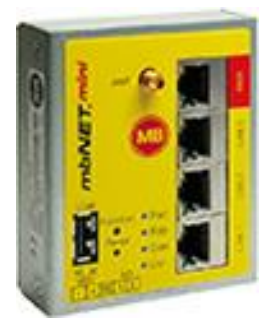

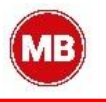

# <span id="page-3-0"></span>**CTM (Configuration Transfer Manager) with CA certificate**

In addition to the existing verification factors in the communication between the *mbNET.mini* and the CTM server of mbCONNECT24 (serial number, session key and account name), the check via certificates now takes place.

When establishing a connection to the CTM server, the CTM client checks its certificate for compliance with the stored CA certificates.

Self-issued server certificates can be integrated in the setup. For further connections, the CA is then implemented in the *mbNET* configuration file (from the server).

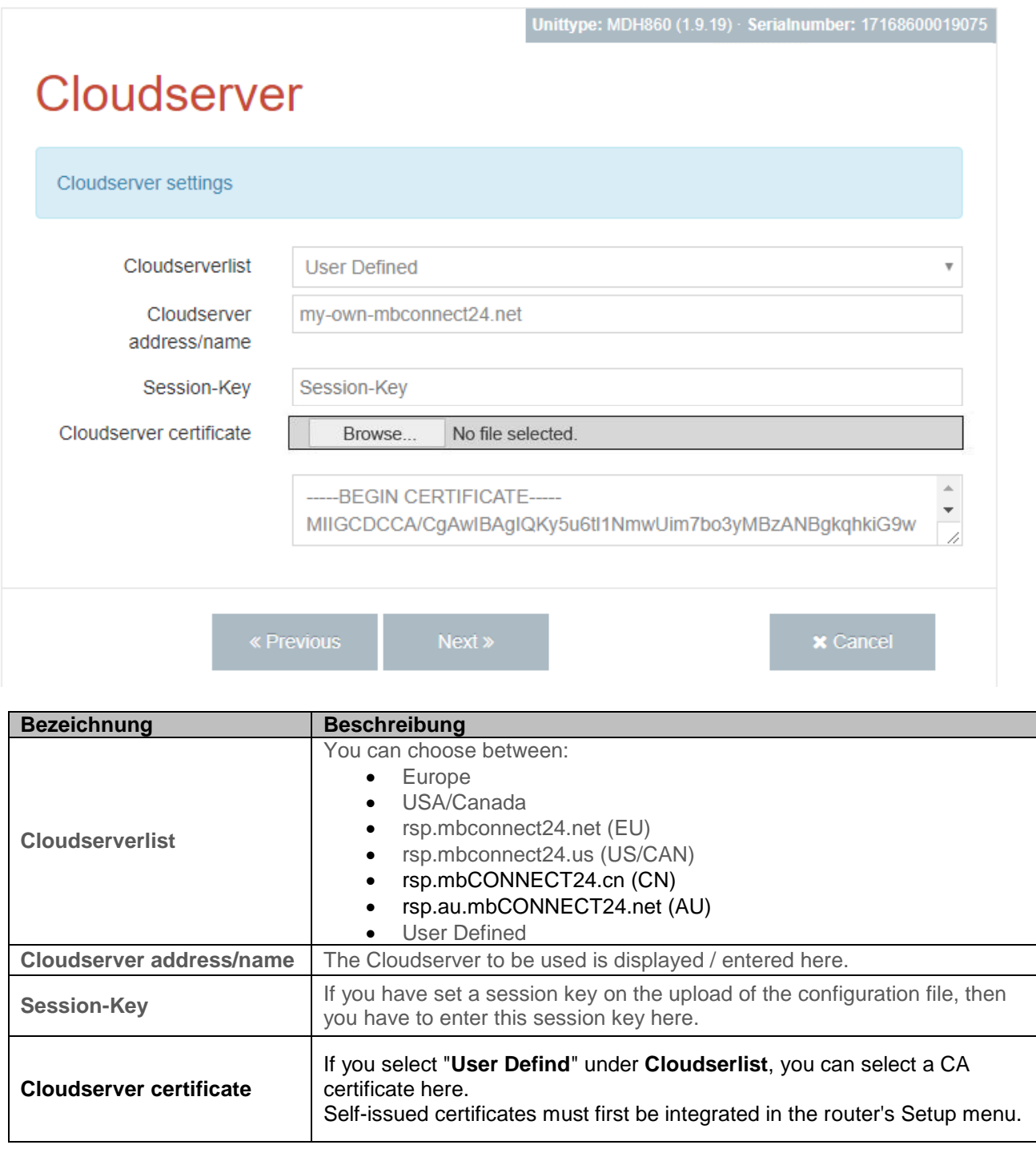

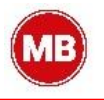

# <span id="page-4-0"></span>**Lock network configuration (Conftool) / Enable manufacturer access to the system**

**Navigation**: Administration > *RouterBeta (selected device)* > Services > System Settings

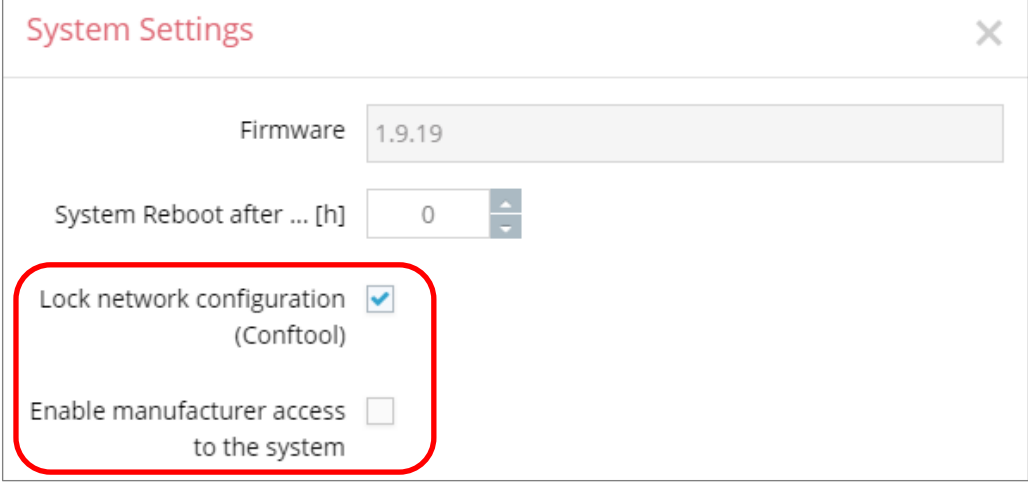

These additional features provide another option for system hardening.

- **Disable Network Configuration (Conftool)** The *mbNET.mini* can be configured via the tool *mbCONFTOOL* as well as via the remote client software *mbDIALUP* by the transfer method "Transfer configuration to the device". Enabling the feature locks this service.
- **Enable Manufacturer System Access** This feature is disabled by default. Activate the feature only when you want to allow the equipment manufacturer in case of support to access the *mbNET.mini* SSH.

# <span id="page-4-1"></span>**Disable complete Web GUI**

**Navigation**: Administration > *RouterBeta (selected device)* > Services > Web Server

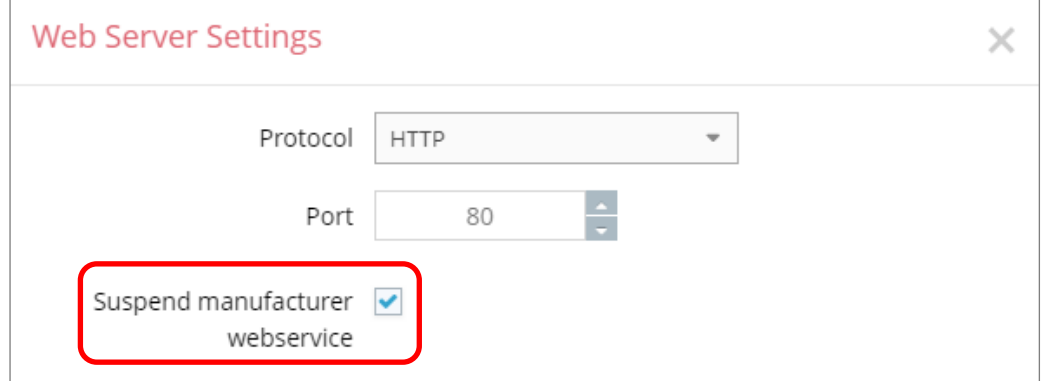

 **Suspend manufacturer webservice** The "manufacturer webservice" function serves the manufacturer during producing the *mbNET.mini* and should, in terms of system hardening, be locked.

# <span id="page-5-0"></span>**Security – complete revision of the firewall**

#### <span id="page-5-1"></span> $5.1$ **Firewall General**

**Navigation**: Administration > *RouterBeta (selected device)* > Services > Firewall

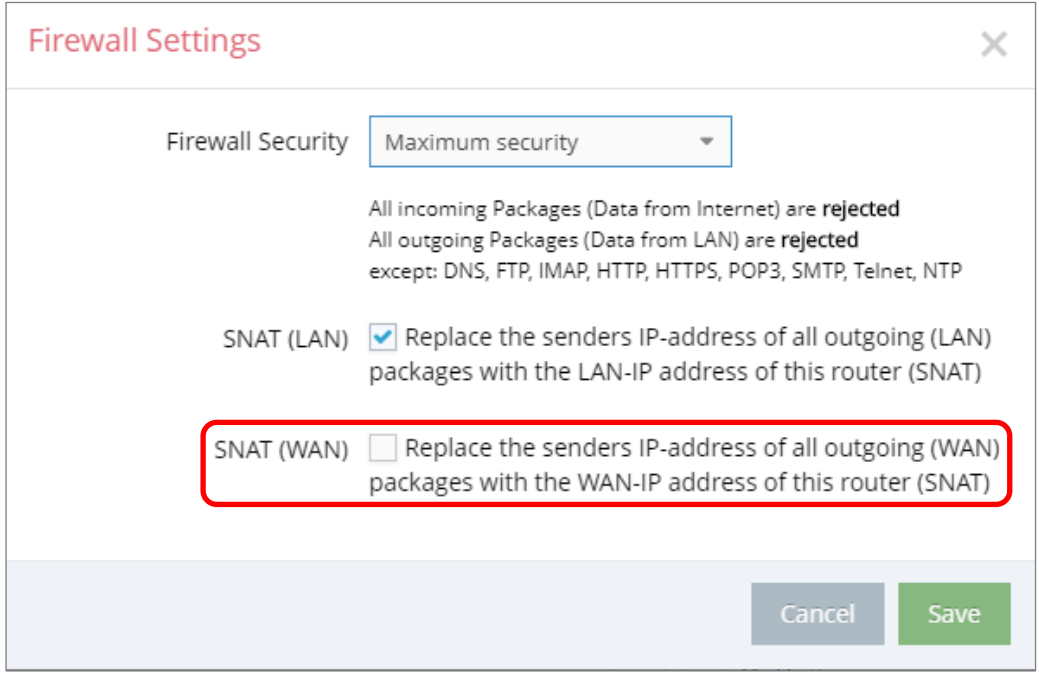

Here the "**SNAT (WAN)**" function has been added

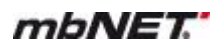

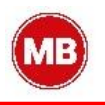

#### <span id="page-6-0"></span>**Änderung der Firewall-Regeln**  $5.2$

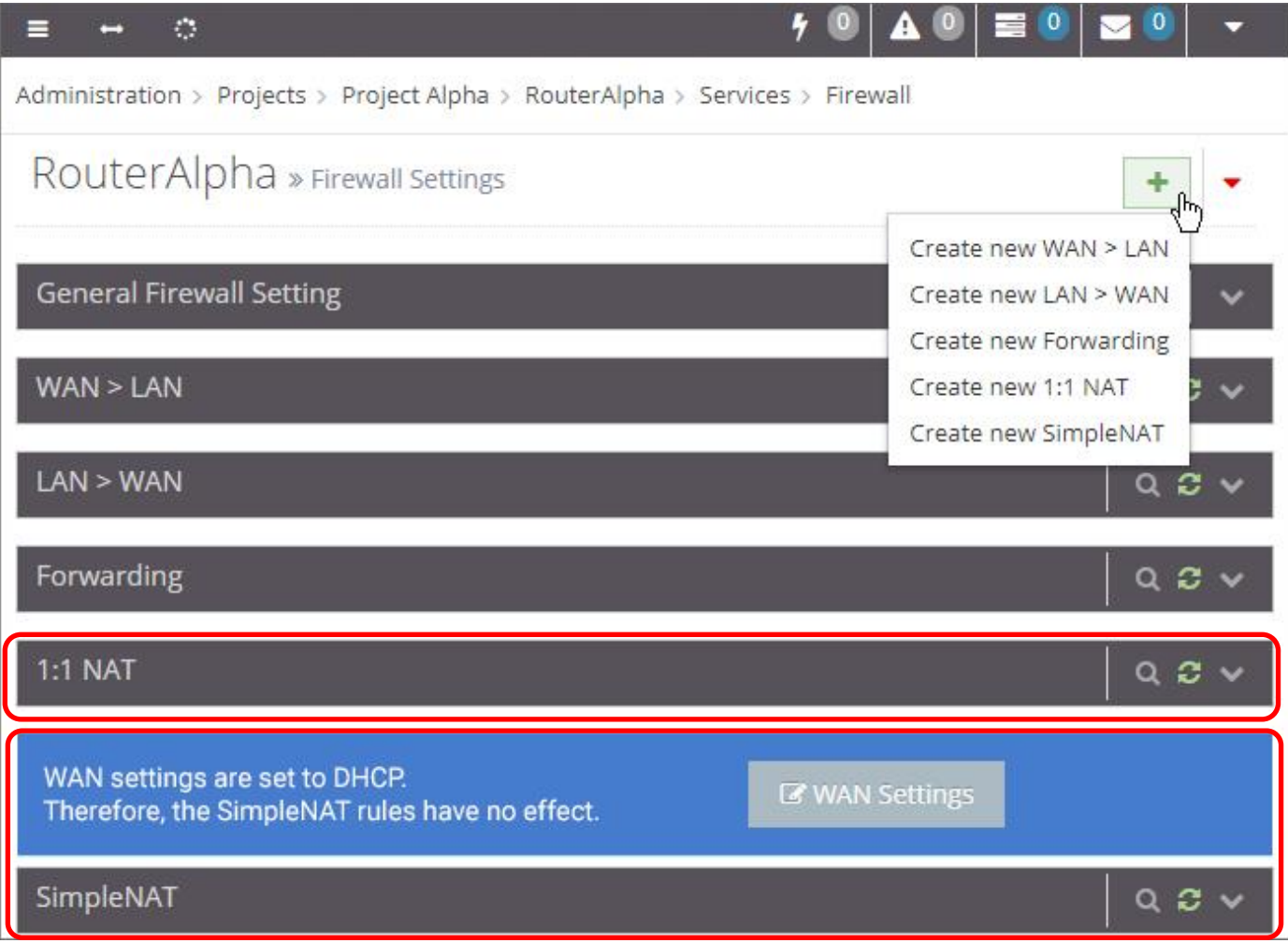

NAT has been changed to **1:1 NAT - SimpleNAT** has been added

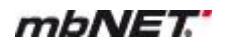

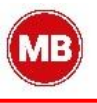

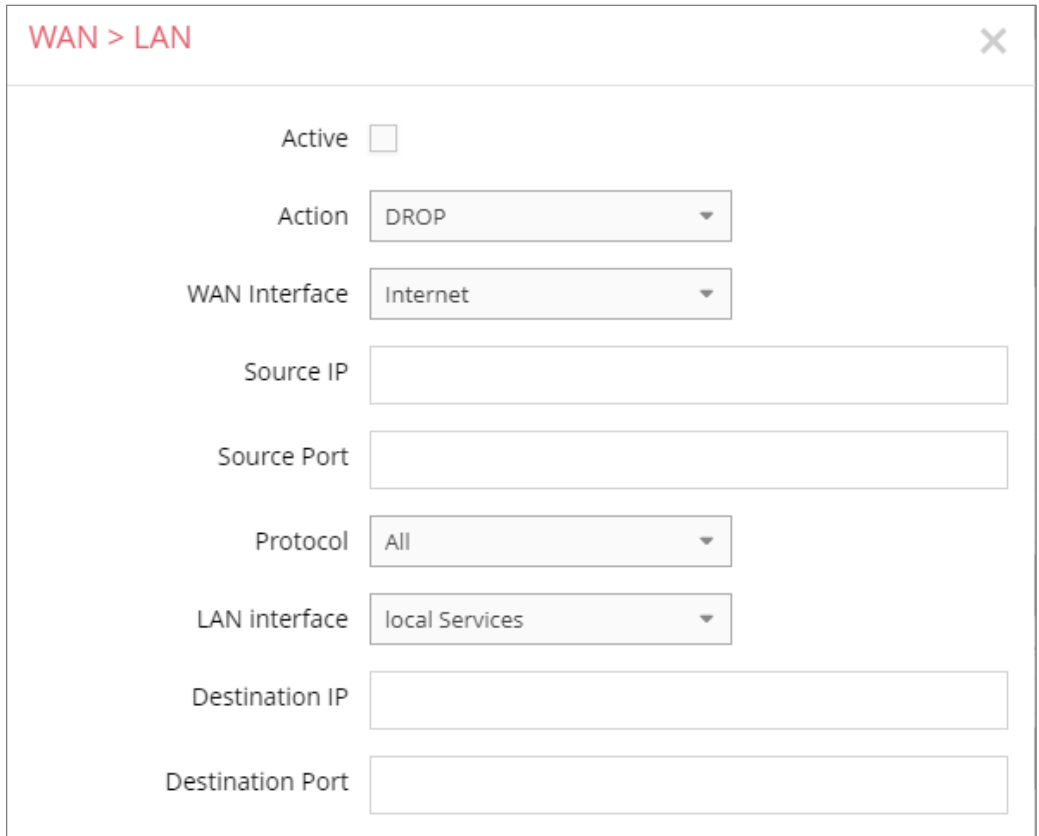

#### <span id="page-7-0"></span> $5.3$ **Additional interface selection for WAN> LAN and LAN> WAN configuration**

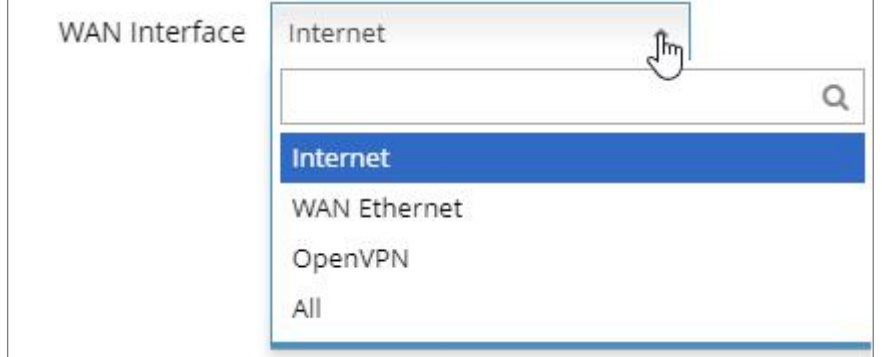

*Depending on the router type, the selection box for the WAN interface may vary.*

The selection box for the WAN interface has been enhanced with the following entries:

- **OpenVPN**
- **All**

The individual interfaces can now be selected separately. The selection of VPN interfaces is only available if the router type used supports VPN.

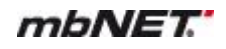

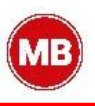

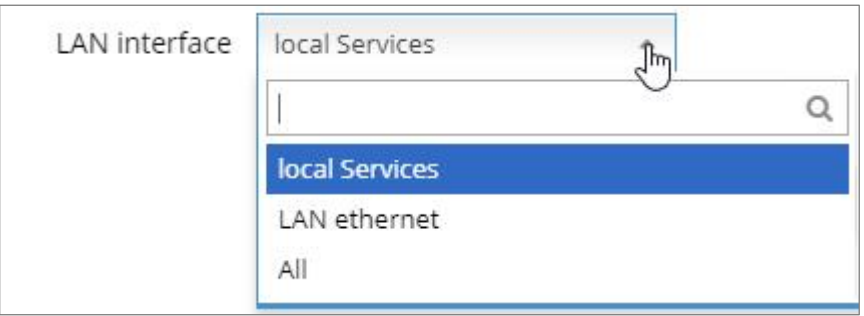

Since then, when using the WAN > LAN rule, it has not been possible to distinguish whether the destination "LAN" is on the *mbNET.mini* or a participant in the LAN network.

The LAN interface can now be selected for the destination:

- **local Services**
- **LAN Ethernet**
- **all**

### **local Services**:

This selection only affects data packets that are processed directly by the *mbNET.mini*. For example, the web server.

### *Example*:

If you only want to reach the web server from the WAN, then select this setting in connection with the port. A package e.g. is determined for a LAN subscriber in the LAN network, then it is not affected.

### **LAN Ethernet**:

This selection only affects data packets that are forwarded by the *mbNET.mini*. For example, the web server of a LAN network participant.

## *Example:*

If you only want to make the web server of a LAN network participant accessible from the WAN, then select this setting in conjunction with the port and possibly the destination IP.

A package e.g. for the *mbNET.mini* web server is not affected.

**all:** 

This selection includes the above two options (local Services and LAN Ethernet).

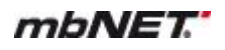

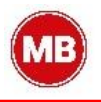

#### <span id="page-9-0"></span>**Advanced range settings for IP addresses and ports**  $5.3.1$

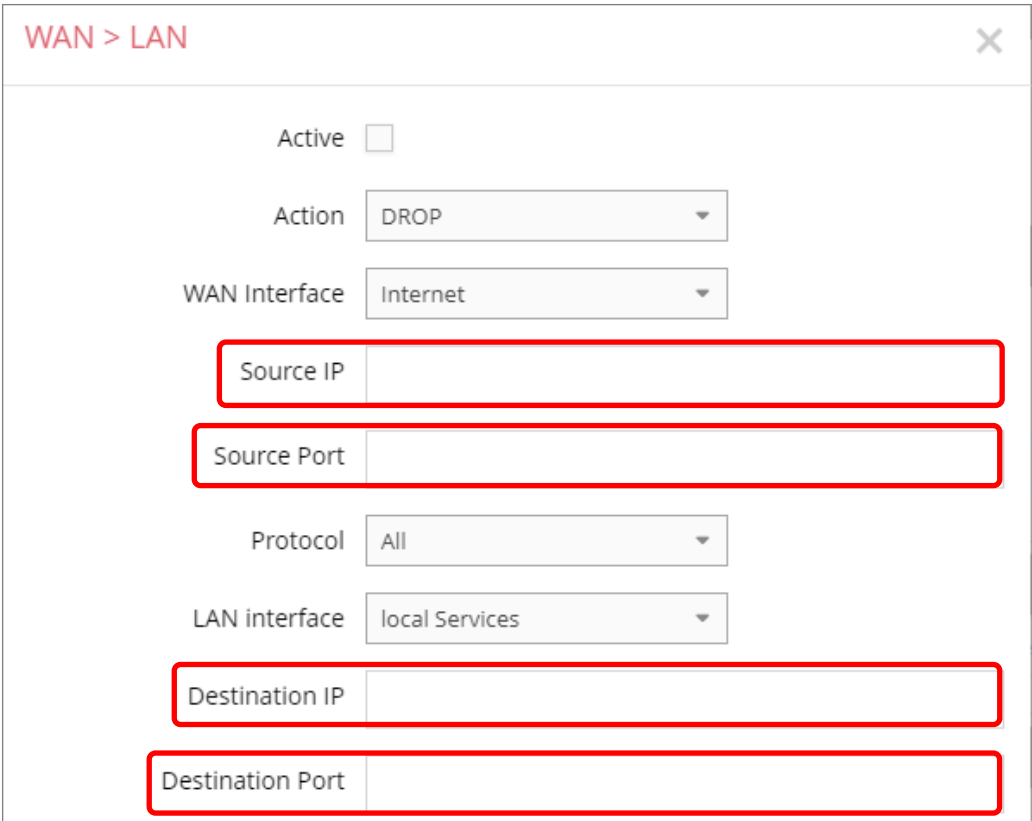

From now you can specify ranges in the fields for the IP address.

In the input fields for the ports, you can enter ranges or enumerations.

*NOTICE*

Both, range and enumeration **can not** be used simultaneously in the same field.

*NOTICE*

**Ranges** must be separated by a **hyphen** (-) and **enumerated** by **comma** (,).

**No spaces** between the elements to be separated!

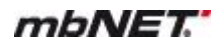

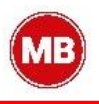

#### <span id="page-10-0"></span> $5.4$ **Forwarding – additional selection field**

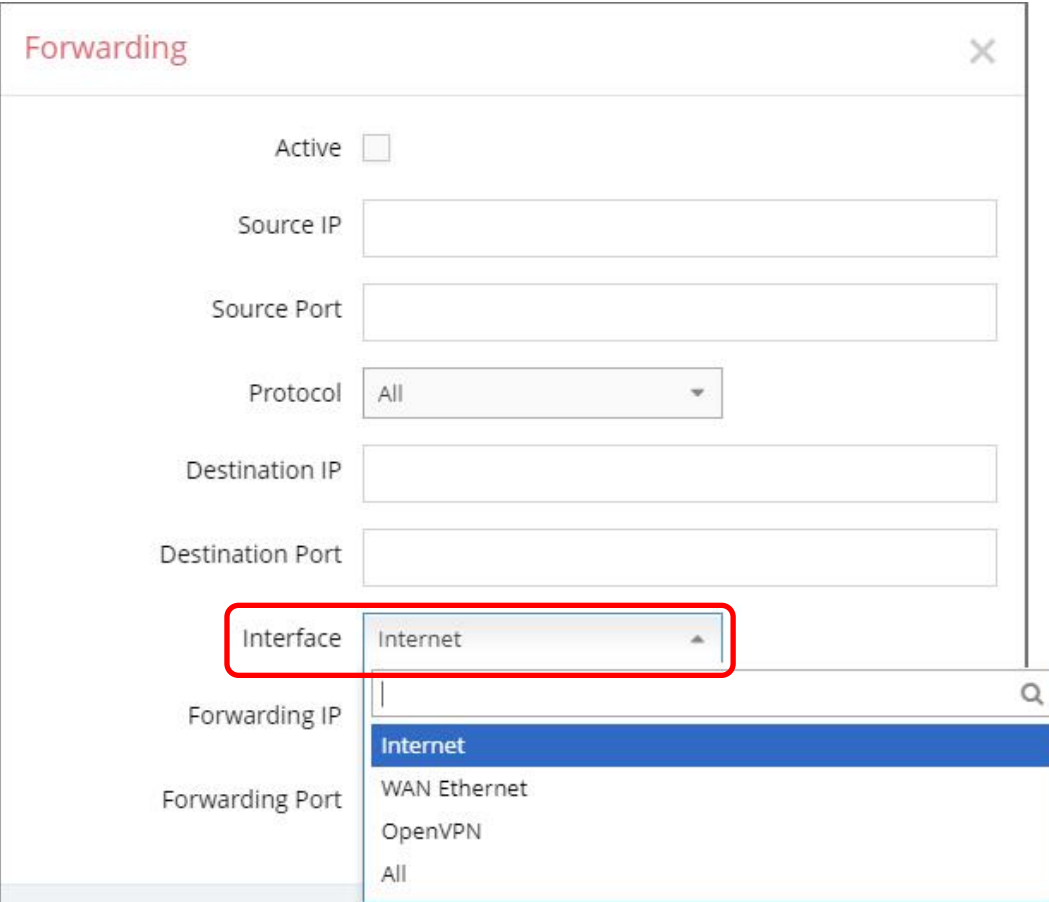

*Depending on the router type, the selection box for the interface may vary.*

Since then, there was only the possibility to use the forwarding via a checkbox ("Apply to all connections") on the WAN or all interfaces.

This repeatedly led to confusion and possible wrong settings. The checkbox has now been replaced by the selection list "**Interface**".

The interface here is where the packets arrived for forwarding. You can choose from:

- **Internet**
- **WAN Ethernet**
- **OpenVPN**
- **all**

Thus, the forwarding can be set / applied more targeted and differentiated.

## *NOTICE*

For compatibility with existing settings in an earlier firmware version:

Selection "**All**" => checkbox checked Selection "**Internet**" => checkbox **not** checked

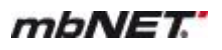

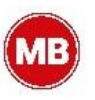

## **Again, the extended range settings for IP addresses and ports apply**

From now you can specify ranges in the fields for the IP address.

In the input fields for the ports, you can enter ranges or enumerations.

## *NOTICE*

Both, range and enumeration **can not** be used simultaneously in the same field.

*NOTICE*

**Ranges** must be separated by a **hyphen** (-) and **enumerated** by **comma** (,).

**No spaces** between the elements to be separated!

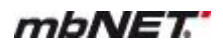

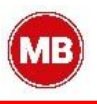

#### <span id="page-12-0"></span> $5.5$ **NAT – extension by the function "SimpleNAT"**

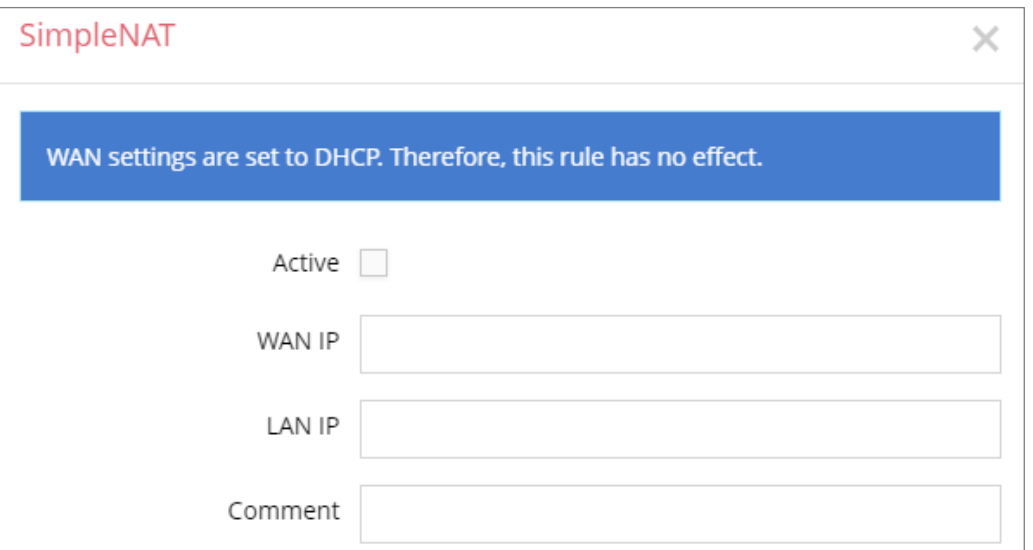

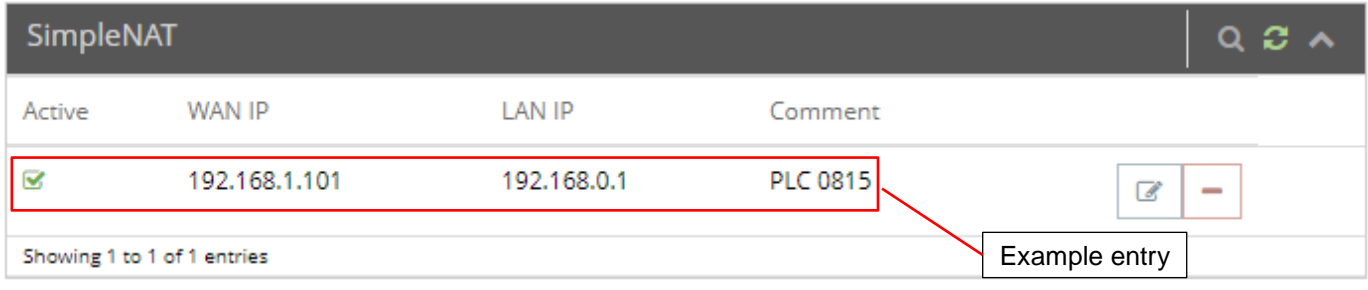

SimpleNAT is about making an IP from the LAN network 1:1 accessible in the WAN Ethernet network. For this purpose, a free WAN ethernet address from the WAN network is entered as WAN IP. This IP address is then added in addition to the WAN interface and is mapped directly to the registered LAN IP "1:1". I. e. the IP from the WAN reaches directly the IP of the LAN. This has the advantage that you do not have to forward ports etc.

*NOTICE*

The WAN settings must not be set to DHCP. Otherwise, the rule has no effect.

*NOTICE*

The original NAT function from one of the older firmware versions is still available under the tab 1:1 NAT.

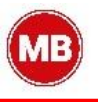

### 6. **Ignore traffic on LAN or from internal services**

**Navigation**: Administration > *RouterBeta (selected device)* > Interfaces > Internet

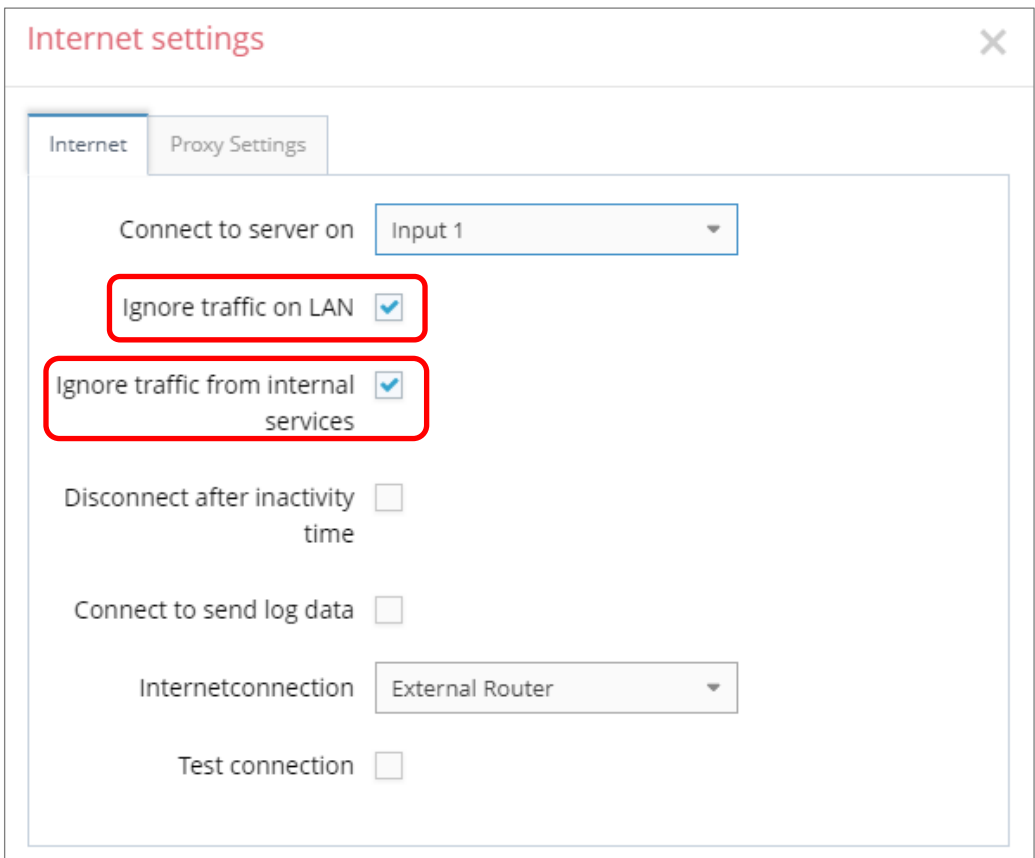

**Ignore traffic from internal services**

Ignore traffic on LAN If this check box is activated, no connection that differs from the setting under "**Connect to server on**" can be established. For example, a component connected to the LAN uses the device (router) as a gateway.

> If this check box is activated, no connection that differs from the setting under "**Connect to server on**" can be established. For example, if an e-mail is to be sent by the device (router) or an automatic time synchronization is to be executed.

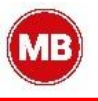

### <span id="page-14-0"></span> $7<sup>1</sup>$ **Skip the certificate check (for Proxy settings)**

**Navigation**: Administration > *RouterBeta (selected device)* > Interfaces > Internet

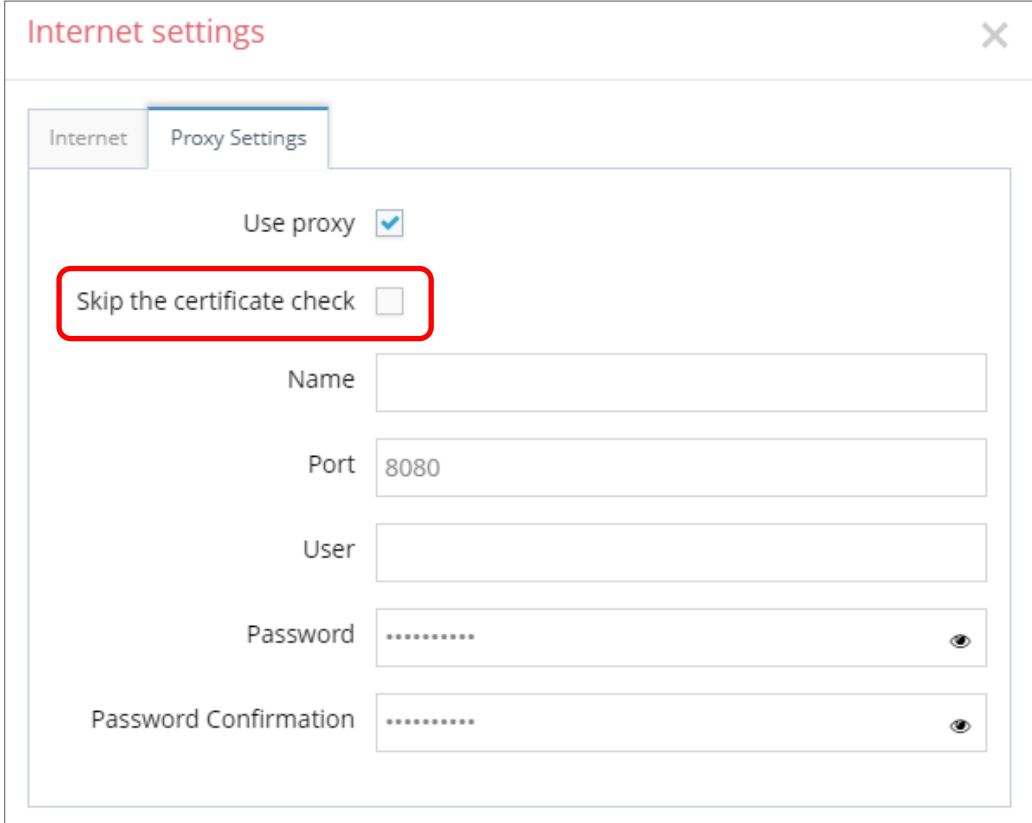

Skip the certificate check:

### "**SSL termination**

An HTTPS connection can be broken down (scheduled) by means of a web proxy in order to also check its contents for pests. Further encryption to the client (browser) then takes place with a certificate offered by the proxy. The problem with this is that the user of the browser no longer gets to see the original certificate of the web server and has to trust the proxy server that he has taken a validation of the web server certificate."<sup>1</sup>

One way to avoid this problem is to enable this feature.

<sup>1</sup> Proxy (Rechnernetz), https://de.wikipedia.org/wiki/Proxy\_(Rechnernetz), 18.01.2018

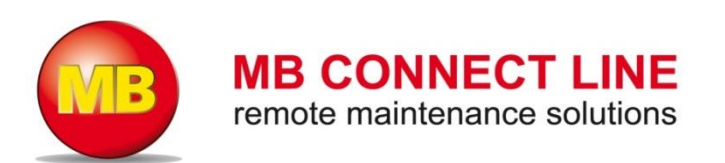

MB connect line GmbH offers universal solutions for worldwide remote maintenance of machines and equipment. The specialists at MB connect line can draw on years of experience and extensive know-how.

### **MB connect line GmbH**

Winnettener Str. 6 91550 Dinkelsbühl Germany Tel. +49 (0) 98 51 / 58 25 29 0 Fax +49 (0) 98 51 / 58 25 29 99

## **MB connect line Inc.**

4320 Winfield Road, Suite 200 Warrenville, IL 60555 USA Tel. +1-630-797-0093 center.usa@mbconnectline.com

**info@mbconnectline.com www.mbconnectline.com**